### **Waar kunnen wij je bij helpen?**

Het Service Center is het loket waar je als functioneel beheerder of contactpersoon jouw vragen kunt stellen over onze software. Je kunt ons benaderen voor:

- De laatste ontwikkelingen van onze software.

Volg hiervoor ook onze **[Community](https://community.visma.com/t5/Netherlands/ct-p/community_nl)**. Hier plaatsen wij informatie over de laatste releases, informatie over verstoringen en kennissessies over specifieke onderwerpen. Dé community die je moet volgen, is:

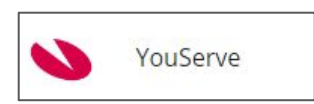

Hierdoor blijf je op de hoogte van alle laatste ontwikkelingen. Zie hieronder een korte uitleg per pagina:

**Nieuws:** de laatste nieuwsberichten die voor jou belangrijk zijn **Releases:** hier kun je de laatste software updates teruglezen **Software & Services:** hier worden verstoringen gerapporteerd **CAO's:** op deze pagina wordt de relevante wet en regelgeving uitgelegd **Kennisbank:** documentatie die je kan helpen met processen of specifieke taken (zoals release kalender) **Ideeën:** heb je suggesties voor onze software? Deze kun je hier melden en stemmen op andere goede ideeën **Events:** hier kun je je aanmelden voor onze events, zoals de maandelijkse release sessies

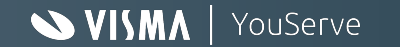

### **Aanvragen indienen**

Heb je vragen of wil je melden dat iets niet werkt zoals je verwacht? Dan kun je een aanvraag indienen:

**Request for information** (RFI) als je een vraag hebt over de werking van onze software

of

een **incident** als de software niet werkt zoals je zou verwachten

We proberen je dan zo snel en zo goed mogelijk te helpen binnen de Service Level Agreements.

### **Bereikbaarheid**

Bij het Service Center willen we bereikbaar zijn voor onze klanten. Heb je als professional een ticket ingediend, en zit er hoge spoed achter? Of wil je extra context geven wat je lastig in een ticket kunt weergeven?

Dan kun je ons iedere werkdag bellen van 08:00 uur tot 18:00 uur! Dit kan op 088-2302480 onder vermelding van het debiteurennummer.

Ons team staat voor je klaar!

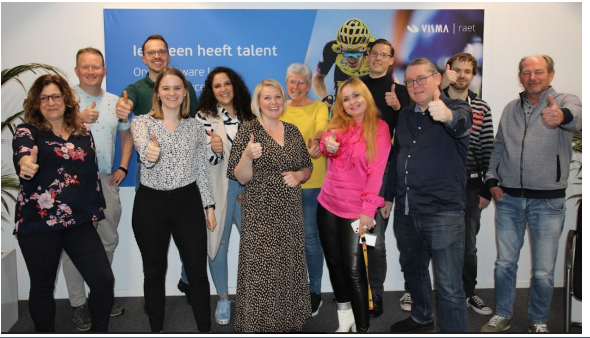

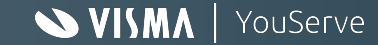

## **Aanvragen indienen via Mijn YouServe Support**

Om aanvragen (ook wel tickets genoemd) in te dienen of ons kennisportaal te bekijken, moet je inloggen via Mijn YouServe Support.

*Let op: je gebruikt hiervoor jouw zakelijke e-mailadres. De inloggegevens zijn niet hetzelfde als jouw Youforce account. Ben je je wachtwoord vergeten? Hiervoor klikken op 'wachtwoord vergeten'*

Je vindt de inlogknop op de startpagina van Visma YouServe: <https://www.youserve.nl/inloggen/>

Vervolgens klik je op de onderste knop die je leidt naar het inlogscherm.

Youforce **HR-Professionals** 

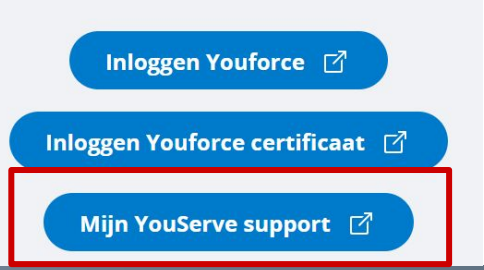

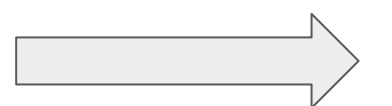

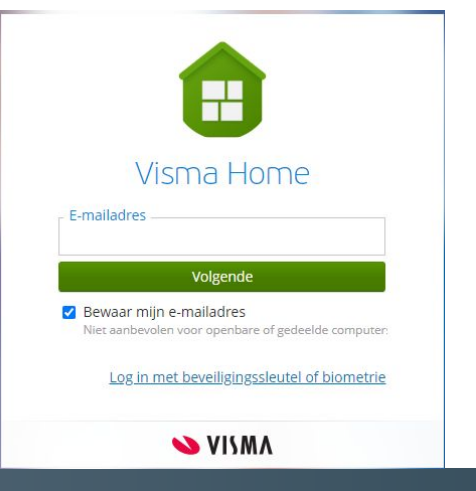

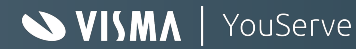

# Mijn YouServe Support Visma YouServe

### **Heb je nog geen beheerder toegewezen binnen jouw organisatie?**

In de afgelopen maanden zijn e-mails verstuurd naar contactpersonen van onze klanten om een 'Admin' account aan te maken.

Mocht je er binnen je organisatie niet uitkomen, neem dan telefonisch contact op met jouw contactpersoon binnen Visma YouServe. Wij kunnen inzien of er een 'Admin' rol is aangemaakt.

Als wij zien dat er nog geen 'Admin' rol is aangemaakt, dan willen wij je vragen om onderstaand aanmeldformulier in te vullen. Deze wordt altijd binnen enkele werkdagen verwerkt: [Aanmeldingsformulier](https://tracking.nl.visma.com/LP=3003?utm_source=Eloqua&utm_medium=email&utm_content=NL-YS_introductie_admin%20user_fase%202&utm_campaign=&optin=1)

\**Let op: als er al een 'Admin' rol bestaat binnen jouw organisatie, zullen wij de aanmelding niet verwerken\**

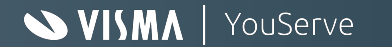

### **Toegang tot Mijn YouServe Support**

Na het invoeren van je e-mailadres, kun je inloggen met het door jou ingestelde wachtwoord. Ben je jouw wachtwoord vergeten? Klik dan op *'Wachtwoord vergeten?'* en kies 1 van de opties voor het inloggen:

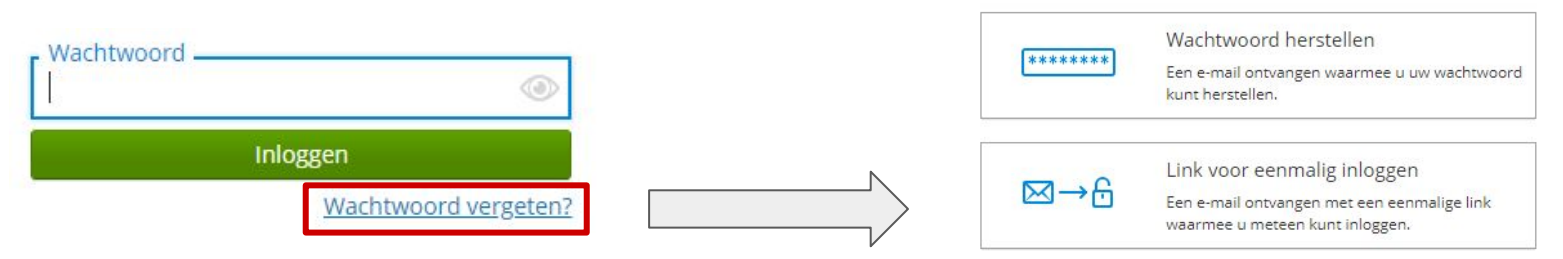

### **Wordt je e-mailadres niet herkend?**

Dan is je e-mailadres hoogstwaarschijnlijk niet bekend in het systeem. *Mijn YouServe Support* **staat los** van het Youforce account en wordt beheerd binnen jouw eigen organisatie.

### **Weet je niet wie de beheerder is binnen jouw organisatie?**

Dan willen wij je vragen om intern te vragen wie de 'Admin' is binnen jouw organisatie.

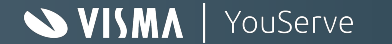

### **Service Level Agreements**

Wij proberen onze klanten zo goed mogelijk te helpen en dat betekent dat we vragen en incidenten zo goed, zo zorgvuldig en zo snel mogelijk willen afhandelen. De Service Level Agreements geven aan wat de verwachting is voor de afhandeling van vragen en incidenten. Deze hebben we hieronder nog een keer op een rijtje gezet:

#### *Uitwisseling gegevens:*

Er worden alleen gegevens uitgewisseld via beveiligde gegevensversleuteling. Dit betekent dat voor de afhandeling van aanvragen wij alleen het ticketsysteem 4Me gebruiken, omdat dit voldoet aan de GDPR-normen van YouServe.

### *Onze verwachting van onze klanten:*

Om fraude en misbruik te voorkomen kunnen alleen geregistreerde contactpersonen gebruik maken van de dienstverlening. Om een goede ondersteuning te kunnen bieden, wordt van geregistreerde contactpersonen verwacht dat zij:

- kennis hebben van het betreffende vakgebied;
- zijn opgeleid voor het werken met YouServe Applicaties;
- producthandleidingen en recente productinformatie raadplegen;
- berichtgeving over de Applicatie(s) lezen;
- zelf de basis controle handelingen uitvoeren voordat een melding wordt ingediend; meldingen adequaat beschrijven en zo nodig voorzien van bijlagen met ondersteunende informatie.

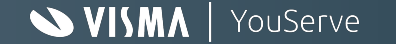

### **Service Level Agreements**

We hebben een verschillende services voor verstoringen. Onderstaand overzicht laat zien dat we via ons ticketsysteem onze klanten informeren. Dit gebeurt via specifieke tickets of via meldingen die geplaatst worden onder 'nieuws' op de startpagina.

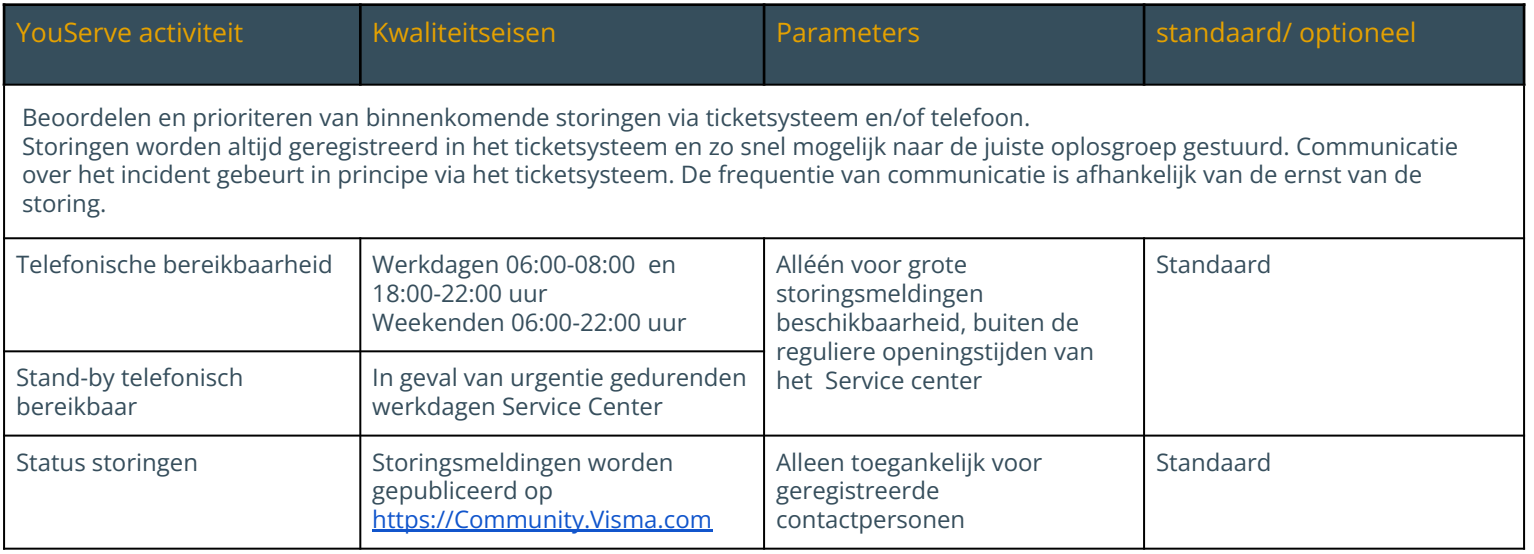

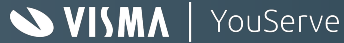

### **Oplostijden voor aanvragen**

We hebben afspraken over de prioritering en afhandeling van aanvragen bij het Service Center.

De oplostijden hebben de genoemde periodes, omdat bij incidenten rekening moet worden gehouden met een aanpassing in de software. Deze wijzigingen moeten in sprints door onze ontwikkelaars worden uitgevoerd en hierdoor kan de oplostijd al snel tussen 30 en 90 kalenderdagen liggen.

Bij het Service Center proberen we uiteraard alle vragen en incidenten zo snel mogelijk op te lossen, waarbij een aanpassing in de software niet nodig zal zijn en je sneller verder kunt werken met onze software.

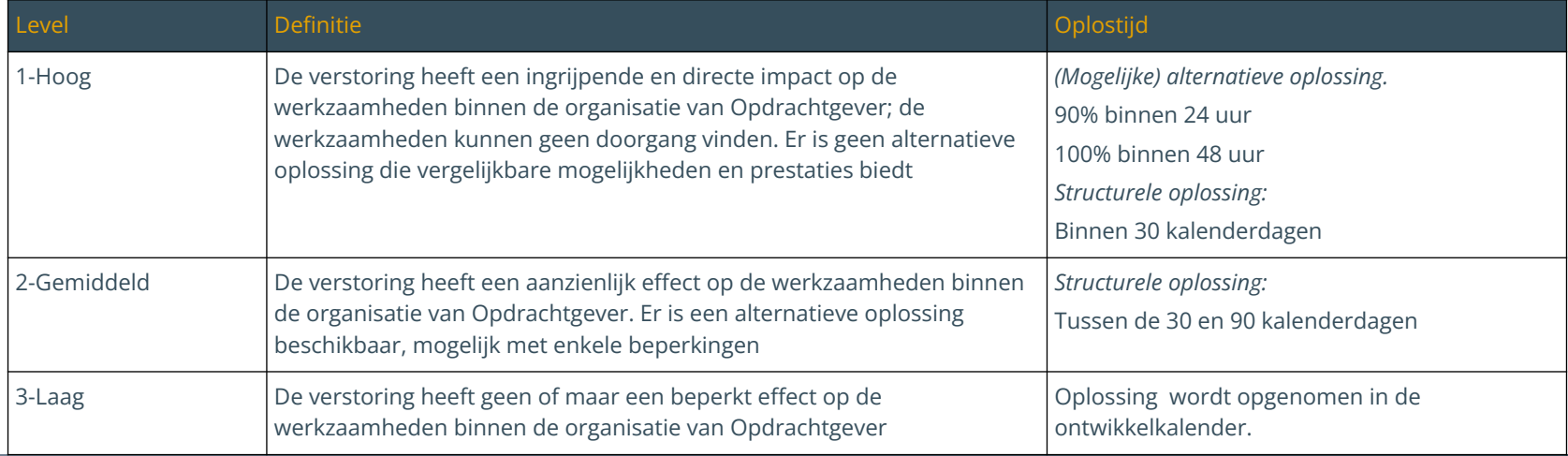

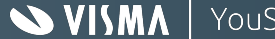

### **Oplostijden voor aanvragen**

Om goed inzicht te krijgen op de ontvangen aanvragen, zal ons team de aanvragen beoordelen en prioriteren. We zullen de aanvraag beoordelen op compleetheid van de gegeven informatie en aangeven welke prioriteit we op basis van de informatie toekennen aan de aanvraag. Hiermee verwachten we je sneller en gerichter te kunnen helpen.

Je zult hier bericht over ontvangen van onze Support Consultant van soortgelijke strekking:

*Bedankt voor het aanleveren van alle informatie.*

*Hiermee heb ik voldoende om je aanvraag in behandeling te nemen.*

*De aanvraag wordt volgens Service Level Agreement (SLA) naar impact en datum van registratie behandeld.*

*Op basis van de huidige informatie stel ik de impact vast op medium.*

*In de SLA is de impact medium omschreven als:*

*De storing heeft een aanzienlijke invloed op de werkzaamheden binnen de organisatie van de opdrachtgever. Een alternatieve oplossing is misschien beschikbaar, al dan niet met enige beperkingen.*

*Voor een incident met een impact medium staat een standaard oplostermijn voor de aanvraag tussen de 30 en maximaal 90 kalenderdagen.*

*Ik doe natuurlijk mijn uiterste best om jouw aanvraag zo snel mogelijk in behandeling te (laten) nemen.*

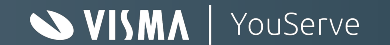

### **Klanttevredenheid**

Bij iedere aanvraag kun je feedback geven als deze is afgehandeld:

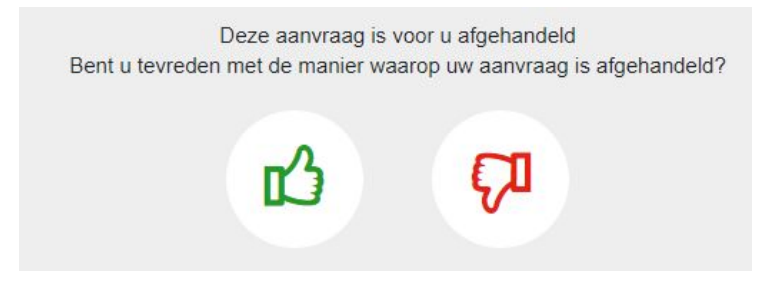

We willen weten of je tevreden bent met de afhandeling van je aanvragen.

Ben je **ontevreden**? Dan willen wij graag weten wat we beter kunnen doen. We zullen in dat geval altijd een reactie geven op je aanvraag.

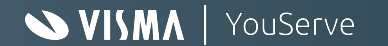

### **Indienen aanvragen**

Via Mijn YouServe Support heb je de mogelijkheid om via de voor jou opengestelde support tegel aanvragen in te dienen. Hier vind je ook ons kennisportaal.

In het volgende scherm kun je aanvragen indienen, afgehandelde aanvragen bekijken en kennisartikelen bekijken.

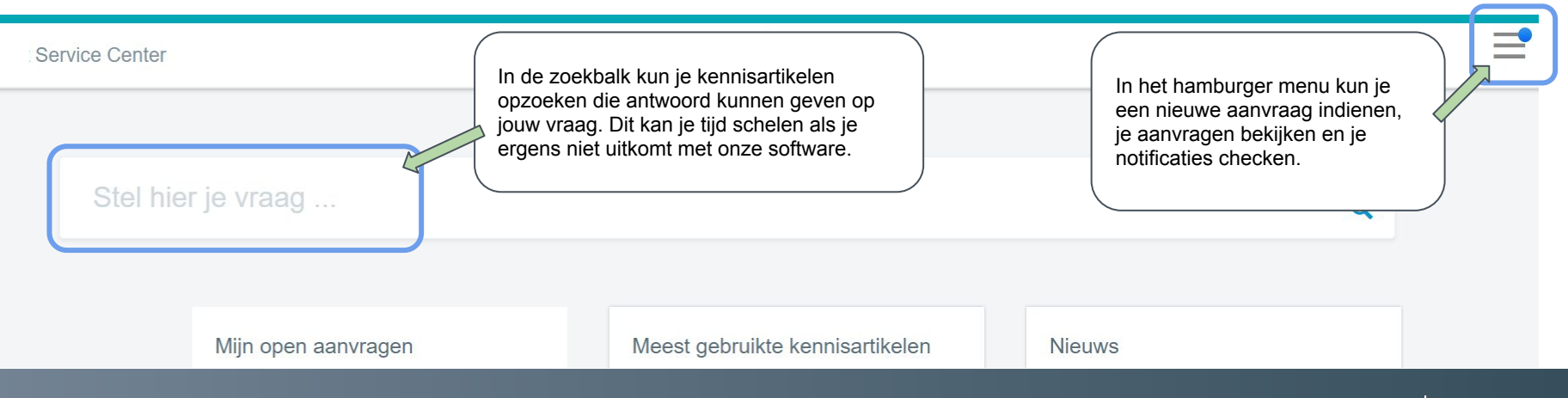

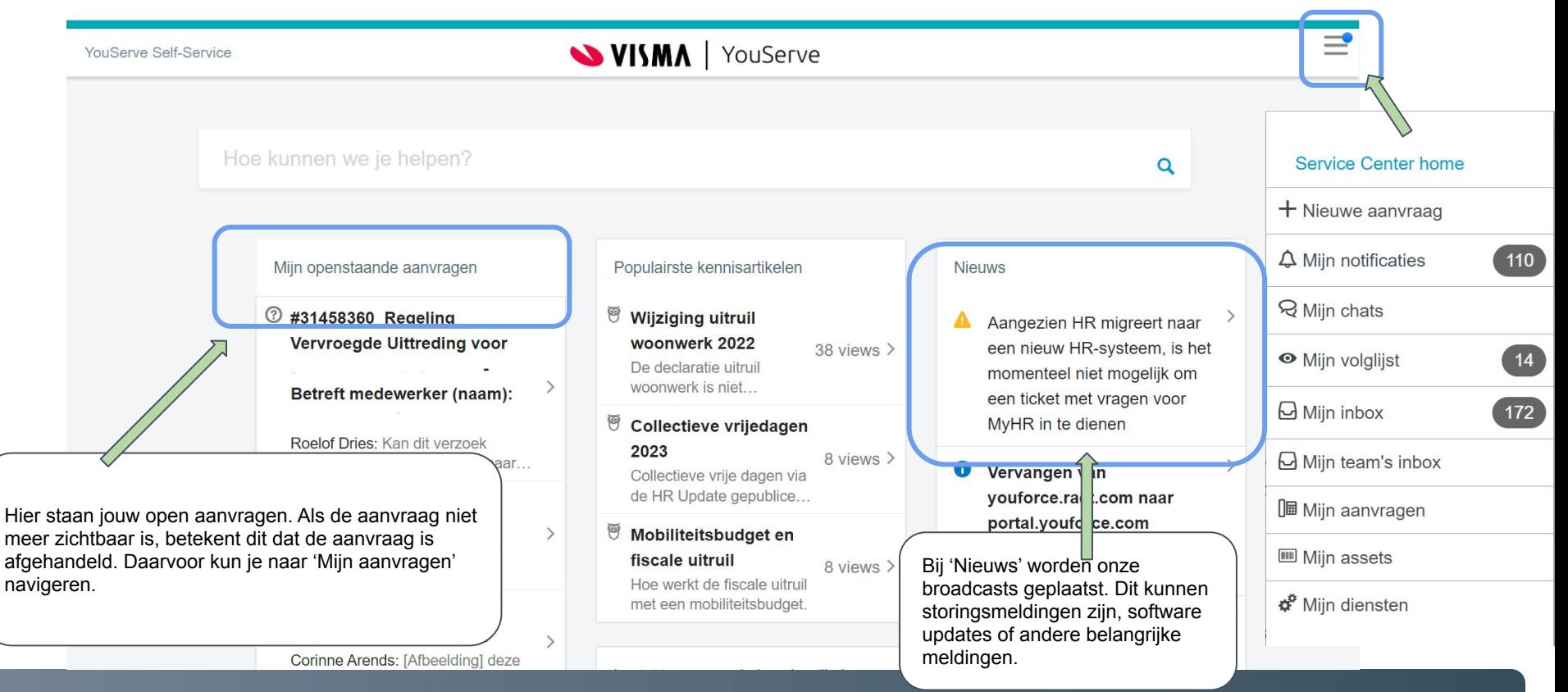

**SVISMA** 

YouServe

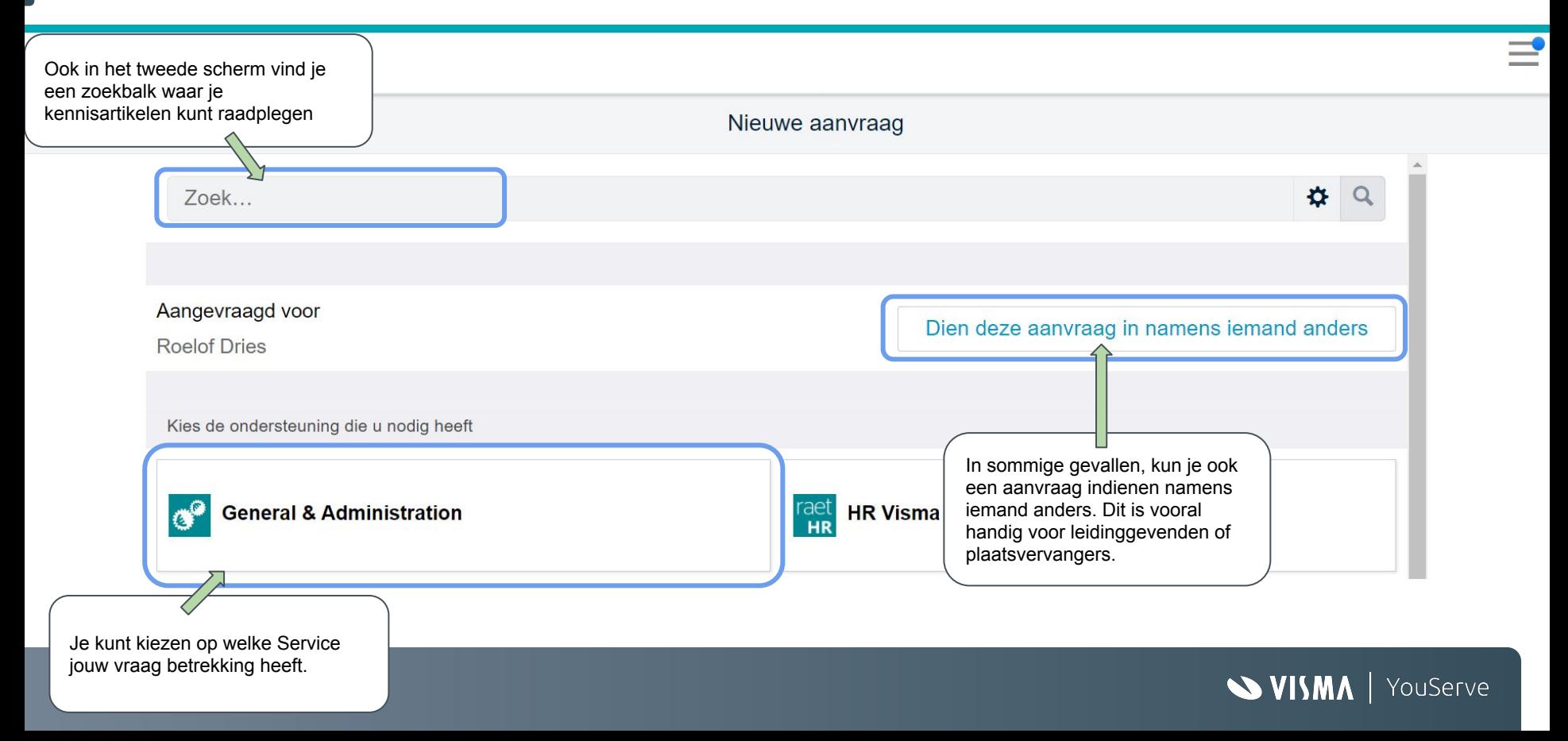

### **Documentatie**

Om onze klanten zo goed mogelijk te kunnen helpen, hebben we ook **kennisartikelen** beschikbaar gesteld om vragen op voorhand te beantwoorden.

In deze kennisartikelen kun je antwoorden vinden op veel voorkomende vragen. Typ een kernwoord in de zoekbalk en je vindt meer informatie over het onderwerp:

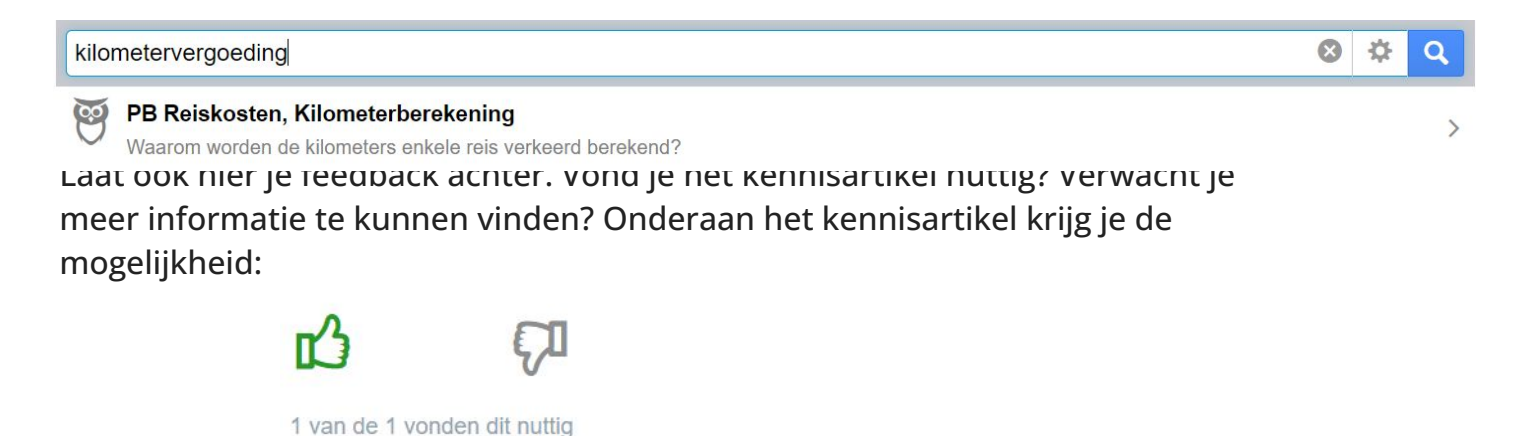

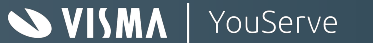

### **Welke aanvragen kun je indienen?**

In 4Me zijn verschillende categorieën aanvragen ingericht. In de nieuwe Youserve omgeving zullen we drie categorieën onderscheiden: **Ik heb een vraag**, **ik wil een probleem melden** en **ik heb een wijzigingsverzoek**.

Deze categorieën betekenen het volgende:

**Ik heb een vraag:** Iedereen met een account in 4Me mag een vraag indienen. Medewerkers kunnen een vraag indienen võor zichzelf. Managers en professionals kunnen een vraag indienen voor iemand anders. Een vraag is voorzien van de volgende elementen:

- Bij **Onderwerp** wordt een korte beschrijving van de vraag vermeld
- Het veld **Medewerker (naam)** wordt gevuld als dit verzoek voor iemand anders ingediend wordt
- **Medewerker (personeelsnummer)** wordt gevuld als dit verzoek voor iemand anders ingediend wordt
- Bij **Notitie** kun je meer specificaties aangeven

**Ik wil een probleem melden:** Een probleem is een verstoring in het werkproces. Als een functionaliteit niet werkt volgens verwachting, kun je een probleem melden. Een probleem aanvraag bevat de volgende elementen:

- Bij **impact op uw organisatie** moet gekozen worden voor hoog, medium of laag
- Bij **ik doe**, **ik zie** en **ik verwacht** wordt een omschrijving van het probleem vermeld
- Een toelichting wat dit incident voor het werkproces betekent met relevante bijlage(n)

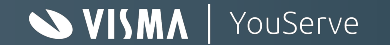

#### **Welke aanvragen kun je indienen?**

**Ik heb een wijzigingsverzoek:** Dit formulier wordt gebruikt voor het indienen en beschrijven van een noodzakelijke of gewenste wijziging in de dienstverlening, het proces of in systemen. Alleen geautoriseerde personen hebben de optie om een wijzigingsverzoek in te dienen. Een wijzigingsverzoek bevat de volgende elementen:

#### **Beschrijving van het Change verzoek** (Blauwe velden zijn verplichte velden)

- Bij het veld **Omschrijf hier de change** is het doel of probleem beschreven
- De Gewenste ingangsdatum moet in de toekomst liggen
- Bij het veld **Prioriteit klant** is gekozen uit 1 van de 3 opties: Low, Medium of High
- Bij het veld **Impact** is gekozen voor 1 van de 3 opties: Populatie < 20% low, Populatie 20-80% medium of > 80% high
- Bij het veld **Urgency** is gekozen voor 1 van de 4 opties: Audit, Beleid, Wens of Wettelijk verplicht
- Vermeld het antwoord op de vraag: **Op welk bedrijfsonderdeel, dochter(s), BV(s) is de change van toepassing?**

Bij de volgende vragen vermeld je als indiener van de change de antwoorden: **Voor welke cao's/loonlijnen is de change van toepassing? Voor welke soorten medewerkers (doelgroep) is de change van toepassing? Wat is de impact als de wijziging niet wordt geïmplementeerd? Is er een afhankelijkheid met andere changes?**

**Overige informatie (alleen aangeven als dit van toepassing is)**  Bij de volgende vragen vermeld de indiener van de change de antwoorden: **Heeft de change invloed op rapportages of rapportages Op welke HR systemen en of interfaces heeft de change invloed? Heeft de change invloed op de buitenlanden?** 

Alleen ingevulde velden worden zichtbaar na het indienen van je aanvraag.

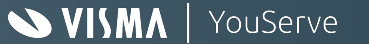

### **Ik doe, ik zie, ik verwacht**

Om storingen en foutmeldingen zo goed en snel mogelijk op te lossen, hebben we heel specifieke informatie nodig. Aangezien de oorzaak aan autorisaties, instellingen van de module, inrichting of zelfs instellingen van de laptop kan liggen, vragen we om zoveel mogelijk relevante informatie te leveren. Als wij het probleem niet kunnen reproduceren, kunnen we geen support leveren.

Vermeld daarom zoveel mogelijk relevante informatie in je aanvraag: personeelsnummers, schermprints, rapporten, etc.

Je kunt schermprints als bijlage toevoegen, maar ook plakken in je notitie! Als je aanvraag is ingediend, kun je op de afbeelding klikken, en wordt deze uitvergroot.

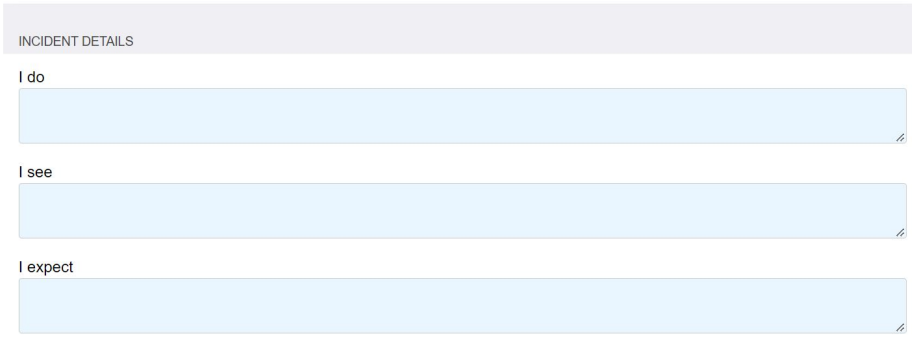

#### **Notitie**

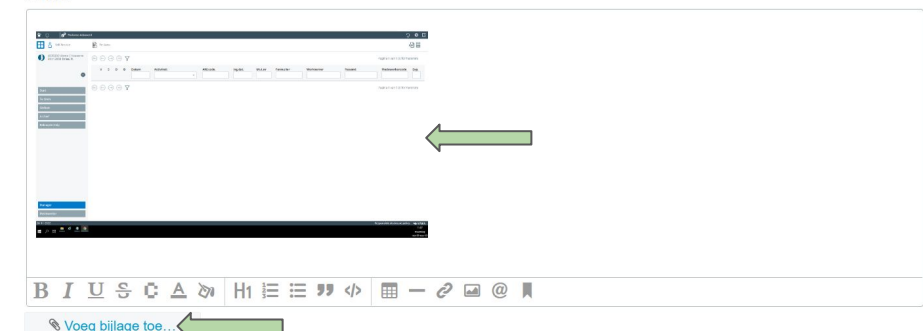

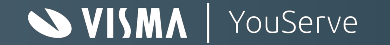